# **OUTILS DE MOBILITÉ : TABLETTE TACTILE & LOGICIELS ASSOCIÉS**

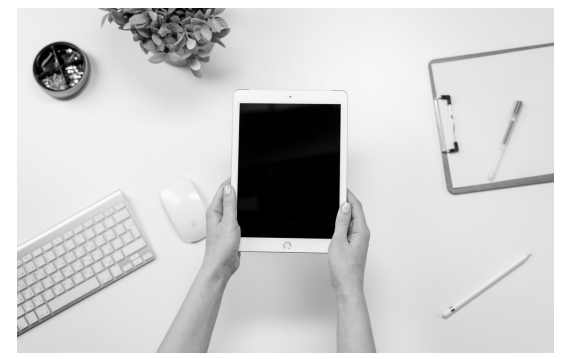

**Durée** : 2 jours - 14 heures **Tarif** : 2 100€ 10 participants maximum

**Méthodes pédagogiques** : apports théoriques, réglementation, cas pratiques, prise en main de logiciels, créations de supports, quizz…

**Profil stagiaire** : toute personne désirant approfondir les connaissances en informatique

Depuis de la découverte de l'informatique, de nombreuses activités de la vie courante ont été simplifiés. L'informatique est un principe fondamental est par la même occasion un outil essentiel dans la vie quotidienne. En 2018, c'est un outil de communication indispensable. Il sert à transmettre de nombreuses informations, c'est en effet un moyen de ne pas s'isoler administrativement ainsi que socialement. Depuis ces dix dernières années on a pu constater une grande évolution de l'informatique qui s'est caractérisée par des nouveaux moyens de communication ainsi que des nouvelles méthodes de travail.

**OBJECTIFS** : démystifier l'informatique et être autonome dans l'utilisation d'un ordinateur ; apprendre à utiliser le micro-ordinateur PC, son environnement et savoir utiliser les fonctions essentielles de Windows ; initiation Word, Excel et Internet ; entretenir son système d'exploitation ; prévenir des dangers d'Internet ; bien choisir et paramétrer un antivirus

### **PROGRAMME**

#### **A la découverte de l'ordinateur**

Vocabulaire, fonctionnement, composants (matériels, périphériques, lecteur média…), manipulation souris **A la découverte de mon poste de travail**

Organiser son bureau, barre des tâches, souris, clavier, affichage, date et heure, paramètres régionaux **Les dossiers**

Utilisation de l'explorateur, créer/nommer/déplacer/supprimer un dossier, notion de réseaux

#### **Gestion des fichiers**

Enregistrer/copier/déplacer/effacer un fichier, récupérer un fichier dans la corbeille, supprimer définitivement un fichier, renommer un fichier

## **Traitement de texte WORD**

Découvrir l'écran de travail, créer un nouveau document, saisir/modifier/supprimer un texte, création d'un tableau simple, concevoir un tableau et y saisir un texte, redimensionner un tableau, insérer/déplacer/supprimer une ligne ou une colonne, définir la mise en forme et l'habillage, mettre en forme un document : choix de la police, du style, des options de paragraphe, etc., insérer des listes à puces ou numéros, définir les options de mise en page : marges, orientation du document (portrait ou paysage), numérotation des pages, bordures, etc., utiliser le correcteur automatique, découvrir le mode "aperçu avant impression

#### **Internet et ses particularités**

Les différents types de connexion, comment fonctionne Internet, naviguer sur le web avec Internet Explorer, passer d'une page à l'autre, visiter un site sécurisé, les onglets de navigation, configuration et options du navigateur, les clés de la recherche efficace sur Internet, utiliser les moteurs de recherche, Google, chercher et trouver sur Internet, rechercher une image sur internet, enregistrer une image, prévention des dangers d'Internet

#### **Tableur Excel : concevoir un tableau**

Découvrir l'écran de travail, la fenêtre du classeur, saisir/modifier/déplacer les données d'un tableau, fonctions simples (somme, moyenne, etc.), gestion multifeuilles et multiclasseurs, effacer le contenu des cellules, mettre en forme un tableau : insérer ou supprimer une ligne (ou colonne), choisir un format de cellule, sauvegarde des données